# PIX ىلإ (Xauth (AAA ةقداصم ةفاضإ ةيفيك ثدحألا تارادصإلاو 5.2 IPSec Ī

# المحتوبات

[المقدمة](#page-1-0) [المتطلبات الأساسية](#page-1-1) [المتطلبات](#page-1-2) [المكونات المستخدمة](#page-1-3) [الاصطلاحات](#page-1-4) [معلومات أساسية](#page-1-5) [خطوات التصحيح](#page-1-6) [أوامر تصحيح الأخطاء على PIX](#page-2-0) [تصحيح أخطاء جانب العميل](#page-2-1) [ملفات تعريف خادم AAA](#page-2-2) [بروتوكول TACACS UNIX+ الآمن من Cisco](#page-2-3) [مصدر المحتوى الإضافي الآمن من Cisco ل TACACS Windows+](#page-2-4) [Cisco Secure UNIX RADIUS](#page-2-5) [مصدر المحتوى الإضافي الآمن من Cisco ل RADIUS Windows](#page-3-0) [\(Cisco AV أزواج دعم \(Merit RADIUS](#page-3-1) [الرسم التخطيطي للشبكة](#page-3-2) [منافذ RADIUS القابلة للتكوين \(5.3 ومتأخر\)](#page-4-0) [كيفية المصادقة مع Xauth دون مجموعات VPN](#page-5-0) [VPN مجموعات بدون Cisco Secure VPN Client 1.1 - Xauth إعداد](#page-5-1) [VPN مجموعات بدون VPN Client 3.x - Xauth أو VPN 3000 Client 2.5 إعداد](#page-5-2) [Xauth بدون مجموعات VPN - إعداد PIX](#page-5-3) [كيفية المصادقة مع Xauth مع مجموعات VPN](#page-7-0) [إعداد 2.5 Client VPN أو 3.0 - Xauth مع مجموعات VPN](#page-7-1) [Xauth مع مجموعات VPN - إعداد PIX](#page-8-0) [Xauth مع مجموعات VPN وقوائم التحكم في الوصول \(ACL \(القابلة للتنزيل لكل مستخدم - إعداد ACS](#page-10-0) [Xauth مع مجموعات VPN وقوائم التحكم في الوصول \(ACL \(القابلة للتنزيل لكل مستخدم - إعداد x6. PIX](#page-12-0) [Xauth مع مجموعات VPN وقوائم التحكم في الوصول \(ACL \(القابلة للتنزيل لكل مستخدم - إعداد x7. PIX /ASA](#page-13-0) [كيفية تكوين مصادقة محلية لاتصال عميل VPN](#page-15-0) [كيفية إضافة المحاسبة](#page-16-0) [مثال محاسبة TACACS+](#page-16-1) [مثال محاسبة RADIUS](#page-16-2) [VPN مجموعات بدون debug - Xauth و show](#page-17-0) [VPN مجموعات مع debug - Xauth و show](#page-20-0) [تصحيح الأخطاء والعرض - Xauth مع قوائم التحكم في الوصول \(ACL \(القابلة للتنزيل لكل مستخدم](#page-26-0) [معلومات ذات صلة](#page-32-0)

## <span id="page-1-0"></span>المقدمة

يتم إجراء مصادقة ومحاسبة RADIUS و TACACS+، وإلى حد ما، التخويل، ل 1.1 Cisco Secure VPN Client و Cisco والمصادقة PIX 5.2 في تغييرات .PIX عند تنتهي التي Cisco VPN 3000 2.5 Hardware Client tunnels الموسعة اللاحقة (Xauth (مقارنة بدعم قائمة الوصول (AAA (للمصادقة والتفويض والمحاسبة (AAA (للتحكم في ما يمكن للمستخدمين المصدق عليهم الوصول إليه ودعمه لعميل 3000 VPN Cisco الإصدار .2.5 يتيح الأمر VPN tunneling-split group لعميل 3000 VPN الاتصال بالشبكة داخل PIX بالإضافة إلى الشبكات الأخرى (على سبيل المثال، الإنترنت) في نفس الوقت. في 5.3 PIX والإصدارات الأحدث، يكون تغيير المصادقة والتفويض والمحاسبة (AAA (عبر الإصدارات السابقة من الرمز أن منافذ RADIUS قابلة للتكوين. في 6.0 PIX، تتم إضافة دعم عميل x3. VPN. يتطلب هذا مجموعة Hellman-Diffie رقم .2

# <span id="page-1-1"></span>المتطلبات الأساسية

### <span id="page-1-2"></span>المتطلبات

لا توجد متطلبات خاصة لهذا المستند.

### <span id="page-1-3"></span>المكونات المستخدمة

تستند المعلومات الواردة في هذا المستند إلى إصدارات البرامج والمكونات المادية التالية:

- برنامج PIX الإصدار 5.2.1
- Cisco Secure VPN Client 1.1 ●
- عميل 2.5 Cisco VPN 3000 او VPN Client 3.xه**لاحظة:** لا يعمل الإصدار x.3.0 من عميل Cisco VPN مع إصدارات PIX الأقدم من 6.0. راجع <u>أجهزة Cisco وعملاء VPN الذين يدعمون IPsec/PPTP/L2TP</u> للحصول على مزيد من المعلومات.

تم إنشاء المعلومات الواردة في هذا المستند من الأجهزة الموجودة في بيئة معملية خاصة. بدأت جميع الأجهزة المُستخدمة في هذا المستند بتكوين ممسوح (افتراضي). إذا كانت شبكتك مباشرة، فتأكد من فهمك للتأثير المحتمل لأي أمر.

### <span id="page-1-4"></span>الاصطلاحات

راجع [اصطلاحات تلميحات Cisco التقنية للحصول على مزيد من المعلومات حول اصطلاحات المستندات.](//www.cisco.com/en/US/tech/tk801/tk36/technologies_tech_note09186a0080121ac5.shtml)

# <span id="page-1-5"></span>معلومات أساسية

يدعم الإصدار 6.2 من برنامج جدار الحماية ل PIX تنزيل قوائم التحكم في الوصول (ACL (إلى جدار حماية PIX من خادم التحكم في الوصول (ACS(. وهذا يمكن تكوين قوائم التحكم في الوصول (ACL (لكل مستخدم على خادم AAA لتوفير تفويض قوائم التحكم في الوصول (ACL (لكل مستخدم. ويمكن بعد ذلك تنزيله من خلال ACS إلى جدار حماية PIX. هذه الميزة مدعومة لخوادم RADIUS فقط. وهو غير مدعوم لخوادم TACACS.+

## <span id="page-1-6"></span>خطوات التصحيح

أكمل خطوات تصحيح الأخطاء التالية:

تأكد من عمل تكوين Xauth PIX قبل إضافة مصادقة AAA.إذا لم تكن قادرا على تمرير حركة المرور قبل تنفيذ .1المصادقة والتفويض والمحاسبة (AAA(، فلن تكون قادرا على القيام بذلك بعد ذلك.

- 2. تمكين نوع ما من التسجيل في PIX:لا تقم بإصدار الأمر **logging console debugging ع**لى نظام محمل بشكل ثقيل.يمكن إصدار أمر تصحيح الأخطاء المخزن مؤقتا للتسجيل. ثم قم بإصدار الأمر show logging.يمكن أيضا إرسال التسجيل إلى خادم سجل رسائل النظام (syslog (وفحصه.
	- .3 قم بتشغيل تصحيح الأخطاء على خوادم TACACS+ أو RADIUS. كافة الخوادم لها هذا الخيار.

<span id="page-2-0"></span>أوامر تصحيح الأخطاء على PIX

- ipSec crypto debug —يعرض أمر تصحيح الأخطاء هذا أحداث IPsec.
- debug crypto isakmp saص أمر تصحيح الأخطاء هذا رسائل حول أحداث Internet Key Exchange .((IKE
	- engine isakmp crypto debug —يعرض أمر تصحيح الأخطاء هذا رسائل حول أحداث IKE.

<span id="page-2-1"></span>تصحيح أخطاء جانب العميل

قم بتمكين عارض السجل لعرض تصحيح أخطاء جانب العميل في Cisco Secure 1.1 أو VPN 3000 Client 2.5 .

## <span id="page-2-2"></span>ملفات تعريف خادم AAA

### <span id="page-2-3"></span>بروتوكول TACACS UNIX+ الآمن من Cisco

```
}user = noacl
  "********" password = clear
              } service=shell
                              {
                              {
                  }user = pixb
"********" password = clear 
            } service=shell 
                 set acl=115 
                            { 
                            { 
             }user = 3000full
"********" password = clear 
            } service=shell 
                            { 
                            { 
         }user = 3000partial
"********" password = clear 
            } service=shell 
                            { 
                            {
```
<span id="page-2-4"></span>مصدر المحتوى الإضافي الآمن من Cisco ل TACACS Windows+

لا يحتاج المستخدمون غير المتفرغون و 3000 و 3000 الجزئيون إلا إلى اسم مستخدم وكلمة مرور في ACS الآمن من Cisco لنظام Windows. يحتاج مستخدم Pixb اسم مستخدم، كلمة مرور، exec/shell تدقيق في مجموعة، قائمة تحكم بالوصول (ACL)، و 115 في المربع.

#### <span id="page-2-5"></span>Cisco Secure UNIX RADIUS

```
"********" password = clear
                              {
                 }user = pixb
"********" password = clear 
             } radius=Cisco 
        } =reply_attributes 
               "acl=115"=9,1 
                            { 
                            { 
                            { 
             }user = 3000full
"********" password = clear 
                            { 
         }user = 3000partial
"********" password = clear 
                            {
```
<span id="page-3-0"></span>مصدر المحتوى الإضافي الآمن من Cisco ل RADIUS Windows

RADIUS/Cisco هو نوع الجهاز. لا يحتاج المستخدمون غير المتفرغون و 3000 و 3000 الجزئيون إلا إلى اسم مستخدم وكلمة مرور في ACS الآمن من Cisco لنظام Windows. يحتاج مستخدم Pixb إلى اسم مستخدم وكلمة مرور وفحص و 115=acl في المربع المستطيل Cisco/RADIUS حيث يقول AV-pair 001\009 (خاص بالمورد).

**ملاحظة:** تحتاج إلى سمة المورد لقائمة التحكم في الوصول (ACL). السمة 11، معرف عامل التصفية، غير صالحة. عينت هذا إصدّار cisco بق id <u>CSCdt50422</u> أيس<u>جل</u> زبون فقط). تم تثبيته في برنامج PIX، الإصدار 6.0.1.

## <span id="page-3-1"></span>(Cisco AV أزواج دعم (Merit RADIUS

"noacl Password= "noacl

"pixb Password= "pixb "cisco-avpair = "acl=115

"3000full Password= "3000full

"3000partial Password= "3000partial

<span id="page-3-2"></span>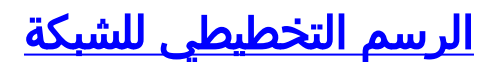

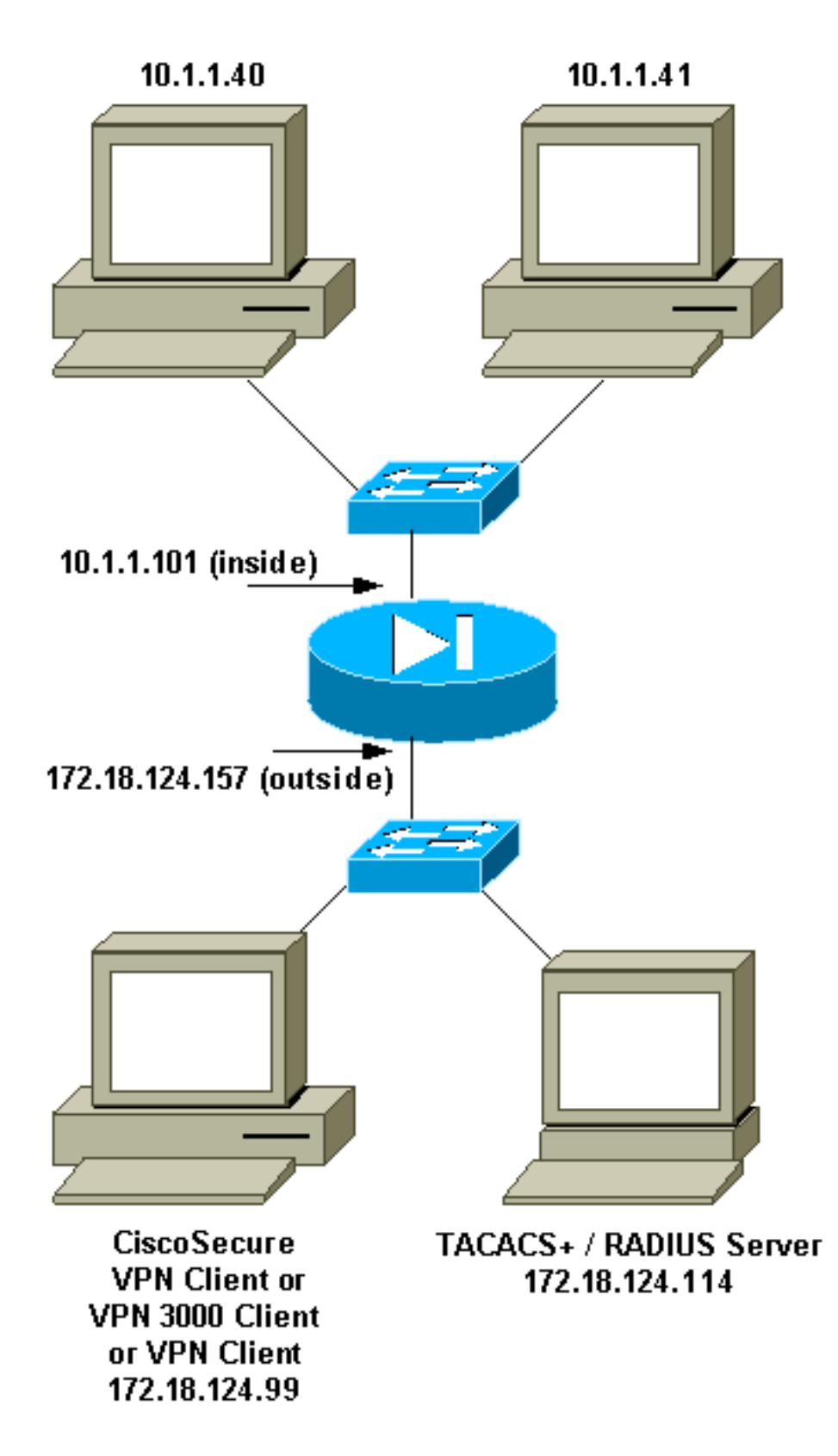

# <span id="page-4-0"></span>منافذ RADIUS القابلة للتكوين (5.3 ومتأخر)

تستخدم بعض خوادم RADIUS منافذ RADIUS بخلاف 1646/1645 (عادة 1813/1812). في 5.3 PIX والإصدارات الأحدث، يمكن تغيير منافذ مصادقة RADIUS ومحاسبته إلى منافذ أخرى غير المنافذ الافتراضية 1646/1645 باستخدام هذه الأوامر:

- # AAA-radius-authport خادم●
	- # AAA-server radius منفذ●

# <span id="page-5-0"></span>كيفية المصادقة مع Xauth دون مجموعات VPN

في هذا المثال، تتم مصادقة جميع عملاء VPN الثلاثة باستخدام Xauth. ومع ذلك، يمكن لعملاء شبكة VPN الوصول إلى الشبكة داخل PIX فقط، نظرا لأن تقسيم الاتصال النفقي غير مستخدم. راجع [كيفية مصادقة Xauth مع](#page-7-0) [مجموعات VPN](#page-7-0) للحصول على مزيد من المعلومات حول تقسيم الاتصال النفقي. يتم تطبيق قوائم التحكم في الوصول (ACL (التي تم تمريرها من خادم AAA على أي من عملاء شبكة VPN. في هذا المثال، الهدف هو تمكين المستخدم من الاتصال بجميع الموارد الموجودة داخل PIX والوصول إليها. يتصل المستخدم Pixb، ولكن نظرا لأن قائمة التحكم في الوصول (ACL (رقم 115 تم تمريرها من خادم AAA أثناء عملية Xauth، يمكن للمستخدم الوصول إلى 10.1.1.40 فقط. يتم رفض الوصول إلى 10.1.1.41 وجميع عناوين IP الأخرى داخل.

ملاحظة: يلزم توفر برنامج PIX الإصدار 6.0 لدعم عميل 3.0 VPN.

#### <span id="page-5-1"></span>VPN مجموعات بدون Cisco Secure VPN Client 1.1 - Xauth إعداد

:Name of connection Remote party address = IP\_Subnet = 10.1.1.0, Mask 255.255.255.0 Connect using Secure Gateway Tunnel to 172.18.124.157 :My Identity Select certificate = None ID\_Type = ip address, pre-shared key and fill in key cisco1234') - matches that of pix in 'isakmp key' command') Security policy = defaults Proposal 1 (Authen) = DES, MD5 Proposal 2 (Key Exchange) = DES, MD5, Tunnel افتح نافذة رفض الخدمة (DoS) وأصدر الأمر #.#.#. ping. . عندما تظهر نافذة Xauth، اكتب اسم المستخدم وكلمة المرور اللذين يتفقان مع الواحد على خادم AAA.

#### <span id="page-5-2"></span>VPN مجموعات بدون VPN Client 3.x - Xauth أو VPN 3000 Client 2.5 إعداد

أكمل الخطوات التالية:

- .1 حدد خيارات > خصائص > مصادقة > اسم المجموعة.
- 2. اسم المجموعة هو no\_care وكلمة المرور تتفق مع اسم المجموعة على PIX في الأمر **isakmp key**. اسم المضيف هو .172.18.124.157
	- 3. انقر على **توصيل**.
	- .4 عندما تظهر نافذة Xauth، اكتب اسم المستخدم وكلمة المرور اللذين يتفقان مع الواحد على خادم AAA.

#### <span id="page-5-3"></span>Xauth بدون مجموعات VPN - إعداد PIX

(PIX Version 5.2(1 nameif ethernet0 outside security0 nameif ethernet1 inside security100 enable password 8Ry2YjIyt7RRXU24 encrypted passwd 2KFQnbNIdI.2KYOU encrypted hostname goss-pixb fixup protocol ftp 21 fixup protocol http 80 fixup protocol h323 1720 fixup protocol rsh 514 fixup protocol smtp 25 fixup protocol sqlnet 1521 fixup protocol sip 5060

**access-list 108 permit ip 10.1.1.0 255.255.255.0 255.255.255.0 192.168.1.0 access-list 115 deny ip any host 10.1.1.41 access-list 115 permit ip any host 10.1.1.40** pager lines 24 logging on no logging timestamp no logging standby logging console debugging no logging monitor no logging buffered logging trap debugging no logging history logging facility 20 logging queue 512 interface ethernet0 auto interface ethernet1 auto mtu outside 1500 mtu inside 1500 ip address outside 172.18.124.157 255.255.255.0 ip address inside 10.1.1.101 255.255.255.0 ip audit info action alarm ip audit attack action alarm ip local pool test 192.168.1.1-192.168.1.5 no failover failover timeout 0:00:00 failover poll 15 failover ip address outside 0.0.0.0 failover ip address inside 0.0.0.0 arp timeout 14400 global (outside) 1 172.18.124.154 **nat (inside) 0 access-list 108** Nat (inside) 1 10.1.1.0 255.255.255.0 0 0 timeout xlate 3:00:00 timeout conn 1:00:00 half-closed 0:10:00 udp 0:02:00 rpc 0:10:00 h323 0:05:00 sip 0:30:00 sip media 0:02:00 timeout uauth 0:05:00 absolute +AAA-server TACACS+ protocol tacacs AAA-server RADIUS protocol radius **+AAA-server AuthInbound protocol tacacs AAA-server AuthInbound (outside) host 172.18.124.114 cisco timeout 5** no snmp-server location no snmp-server contact snmp-server community public no snmp-server enable traps floodguard enable **sysopt connection permit-ipsec** no sysopt route dnat **crypto ipsec transform-set myset esp-des esp-md5-hmac crypto dynamic-map dynmap 10 set transform-set myset crypto map mymap 10 ipsec-isakmp dynamic dynmap crypto map mymap client configuration address initiate crypto map mymap client configuration address respond crypto map mymap client authentication AuthInbound crypto map mymap interface outside isakmp enable outside isakmp key \*\*\*\*\*\*\*\* address 0.0.0.0 netmask 0.0.0.0 isakmp identity address isakmp client configuration address-pool local test outside** *Internet Security Association and Key Management Protocol (ISAKMP) !--- Policy for Cisco ---! VPN Client 2.5 or !--- Cisco Secure VPN Client 1.1.* **isakmp policy 10 authentication pre-share isakmp policy 10 encryption des**

names

```
isakmp policy 10 hash md5
   The 1.1 and 2.5 VPN Clients use Diffie-Hellman (D-H) !--- group 1 policy (PIX default). ---!
                                                                        isakmp policy 10 group 1
                                                                 isakmp policy 10 lifetime 86400
                                                                                               !
                ISAKMP Policy for VPN Client 3.0 isakmp policy 20 authentication pre-share ---!
                                                                 isakmp policy 20 encryption des
                                                                       isakmp policy 20 hash md5
The VPN 3.0 Clients use D-H group 2 policy !--- and PIX 6.0 code. isakmp policy 20 group 2 ---!
                                                                 isakmp policy 20 lifetime 86400
                                                                                telnet timeout 5
                                                                                   ssh timeout 5
                                                                               terminal width 80
                                                Cryptochecksum:05c6a2f3a7d187162c4408503b55affa
                                                                                           end :
                                                                                            [OK]
```
# <span id="page-7-0"></span>كيفية المصادقة مع Xauth مع مجموعات VPN

في هذا المثال، يمكن مصادقة 2.5 Client 3000 VPN أو 3.0 Client VPN مع Xauth، وتكون انقسام-tunneling فعالة. بموجب عضوية مجموعة VPN، يتم تمرير قائمة تحكم في الوصول (ACL (من PIX إلى عميل 3000 VPN. وهو يحدد أن الشبكة داخل PIX فقط تحتوي على نفق مشفر. لا يتم تشفير حركة مرور أخرى (ربما إلى الإنترنت).

في هذا المثال، يقوم عميل شبكة VPN واحد، باسم المستخدم 3000 full) على خادم AAA(، في مجموعة all3000-VPN) على PIX (بالوصول إلى شبكة .10.1.1X بالكامل داخل PIX في نفس وقت وصول الإنترنت. يستقبل عميل VPN معلومات wins-server و dns-server واسم المجال. لا يصل عميل VPN الآخر، باسم المستخدم 3000 جزئي (على خادم AAA(، في مجموعة 3000-41VPN) على PIX (إلا إلى عنوان IP واحد داخل الشبكة (10.1.1.40) بفضل ملف تعريف المجموعة. لا يتلقى عميل شبكة VPN هذا معلومات WINS-و DNS-server، ولكنه لا يزال يقوم بتقسيم الاتصال النفقي.

ملاحظة: يلزم توفر برنامج PIX الإصدار 6.0 لدعم عميل 3.0 VPN.

## <span id="page-7-1"></span>إعداد 2.5 Client VPN أو 3.0 - Xauth مع مجموعات VPN

أكمل الخطوات التالية:

ملاحظة: يعتمد إعداد عميل 2.5 VPN أو 3.0 على المستخدم المعني.

- .1 حدد خيارات > خصائص > مصادقة.
- يتطابق اسم المجموعة وكلمة مرور المجموعة مع اسم المجموعة على PIX كما هو الحال في: vpnGroup .2 .<br>VPN3000-all password \*\*\*\*\*\*\*\*\*\*\* أو vpn3000-41 password \*\*\*\*\*\*\*\*\* VPN3000-all password .172.18.124.157
	- 3. انقر على **توصيل**.

.4 عند ظهور نافذة Xauth، أدخل اسم المستخدم وكلمة المرور اللذين يتفقان مع الواحد على خادم AAA.

في هذا المثال، بمجرد مصادقة المستخدم 3000 full، فإنه يلتقط المعلومات من مجموعة VPN3000-all. المستخدم 3000 يلتقط جزءا من المعلومات من مجموعة 3000-41VPN. يظهر الإطار التفاوض على ملفات تعريف الأمان والارتباط آمن الآن.

يستخدم المستخدم 3000full كلمة المرور للمجموعة VPN3000-all. يتم إقران قائمة الوصول 108 بتلك المجموعة لأغراض تقسيم الاتصال النفقي. يتم تكوين النفق لشبكة x.10.1.1. تتدفق حركة المرور غير مشفرة إلى الأجهزة غير الموجودة في قائمة الوصول 108 (على سبيل المثال، الإنترنت). هذا انقسام-tunneling.

هذا هو مخرج نافذة حالة اتصال عميل VPN للمستخدم 3000 full:

Network Mask key 10.1.1.0 255.255.255.0 key 172.18.124.157 255.255.255.255 يستعمل مستعمل 3000 جزئي الكلمة للمجموعة 3000-41VPN. يتم إقران قائمة الوصول 125 بتلك المجموعة لأغراض تقسيم الاتصال النفقي. يتم تكوين النفق للجهاز 10.1.1.41. تتدفق حركة المرور غير مشفرة إلى الأجهزة غير الموجودة في قائمة الوصول 125 (على سبيل المثال، الإنترنت). ومع ذلك، لا تتدفق حركة المرور إلى الجهاز 10.1.1.40 لأن حركة المرور هذه غير قابلة للتوجيه. غير محدد في قائمة أنفاق التشفير.

هذا هو مخرج نافذة حالة اتصال عميل VPN للمستخدم 3000 جزئي:

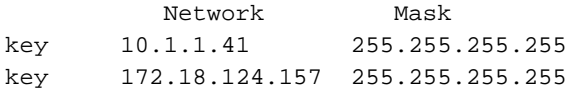

#### <span id="page-8-0"></span>Xauth مع مجموعات VPN - إعداد PIX

ملاحظة: لا يعمل عميل VPN الآمن 1.1 من Cisco مع هذا الأمر بسبب عدم وجود مفتاح بروتوكول إدارة المفاتيح وارتباط أمان الإنترنت (ISAKMP). قم بإضافة **الأمر isakmp key \*\*\*\*\*\*\* عنوان 0.0.0.0 netmask 0.0.0** لجعل جميع عملاء شبكات VPN يعملون.

> (PIX Version 5.2(1 nameif ethernet0 outside security0 nameif ethernet1 inside security100 enable password 8Ry2YjIyt7RRXU24 encrypted passwd OnTrBUG1Tp0edmkr encrypted hostname goss-pixb fixup protocol ftp 21 fixup protocol http 80 fixup protocol h323 1720 fixup protocol rsh 514 fixup protocol smtp 25 fixup protocol sqlnet 1521 fixup protocol sip 5060 names **access-list 108 permit ip 10.1.1.0 255.255.255.0 255.255.255.0 192.168.1.0 access-list 125 permit ip host 10.1.1.41 any** pager lines 24 logging on no logging timestamp no logging standby logging console debugging no logging monitor no logging buffered logging trap debugging no logging history logging facility 20 logging queue 512 interface ethernet0 auto interface ethernet1 auto mtu outside 1500 mtu inside 1500 ip address outside 172.18.124.157 255.255.255.0 ip address inside 10.1.1.1 255.255.255.0 ip audit info action alarm ip audit attack action alarm ip local pool test 192.168.1.1-192.168.1.5 no failover

failover timeout 0:00:00 failover poll 15 failover ip address outside 0.0.0.0 failover ip address inside 0.0.0.0 arp timeout 14400 global (outside) 1 172.18.124.154 **Nat (inside) 0 access-list 108** Nat (inside) 1 10.1.1.0 255.255.255.0 0 0 route outside 0.0.0.0 0.0.0.0 172.18.124.1 1 timeout xlate 3:00:00 timeout conn 1:00:00 half-closed 0:10:00 udp 0:02:00 rpc 0:10:00 h323 0:05:00 sip 0:30:00 sip\_media 0:02:00 timeout uauth 0:05:00 absolute +AAA-server TACACS+ protocol tacacs AAA-server RADIUS protocol radius **+AAA-server AuthInbound protocol tacacs AAA-server AuthInbound (outside) host 172.18.124.111 cisco timeout 5** no snmp-server location no snmp-server contact snmp-server community public no snmp-server enable traps floodguard enable **sysopt connection permit-ipsec** no sysopt route dnat **crypto ipsec transform-set myset ESP-Des esp-md5-hmac crypto dynamic-map dynmap 10 set transform-set myset crypto map mymap 10 ipsec-isakmp dynamic dynmap crypto map mymap client configuration address initiate crypto map mymap client configuration address respond crypto map mymap client authentication AuthInbound crypto map mymap interface outside isakmp enable outside isakmp identity address isakmp client configuration address-pool local test outside** *ISAKMP Policy for Cisco VPN Client 2.5 or !--- Cisco Secure VPN Client 1.1.* **isakmp policy** *---!* **10 authentication pre-share isakmp policy 10 encryption des isakmp policy 10 hash md5** *The 1.1 and 2.5 VPN Clients use Diffie-Hellman (D-H) !--- group 1 policy (PIX default). ---!* **isakmp policy 10 group 1 isakmp policy 10 lifetime 86400 !** *ISAKMP Policy for VPN Client 3.0* **isakmp policy 20 authentication pre-share** *---!* **isakmp policy 20 encryption des isakmp policy 20 hash md5** *The VPN 3.0 Clients use D-H group 2 policy !--- and PIX 6.0 code.* **isakmp policy 20 group 2** *---!* **isakmp policy 20 lifetime 86400 vpngroup vpn3000-all address-pool test vpngroup vpn3000-all dns-server 10.1.1.40 vpngroup vpn3000-all wins-server 10.1.1.40 vpngroup vpn3000-all default-domain rtp.cisco.com vpngroup vpn3000-all split-tunnel 108 vpngroup vpn3000-all idle-time 1800 \*\*\*\*\*\*\*\* vpngroup vpn3000-all password vpngroup vpn3000-41 address-pool test vpngroup vpn3000-41 split-tunnel 125 vpngroup vpn3000-41 idle-time 1800 \*\*\*\*\*\*\*\* vpngroup vpn3000-41 password** telnet timeout 5 ssh timeout 5 terminal width 80 Cryptochecksum:429db0e7d20451fc28074f4d6f990d25

end :

<span id="page-10-0"></span>Xauth مع مجموعات VPN وقوائم التحكم في الوصول (ACL (القابلة للتنزيل لكل مستخدم - إعداد ACS

إعداد مصدر المحتوى الإضافي الآمن من Cisco

أكمل الخطوات التالية:

1. انقر فوق **تكوين الواجهة** وحدد الخيار لقوائم التحكم في الوصول (ACL) القابلة للتنزيل **على مستوى** 

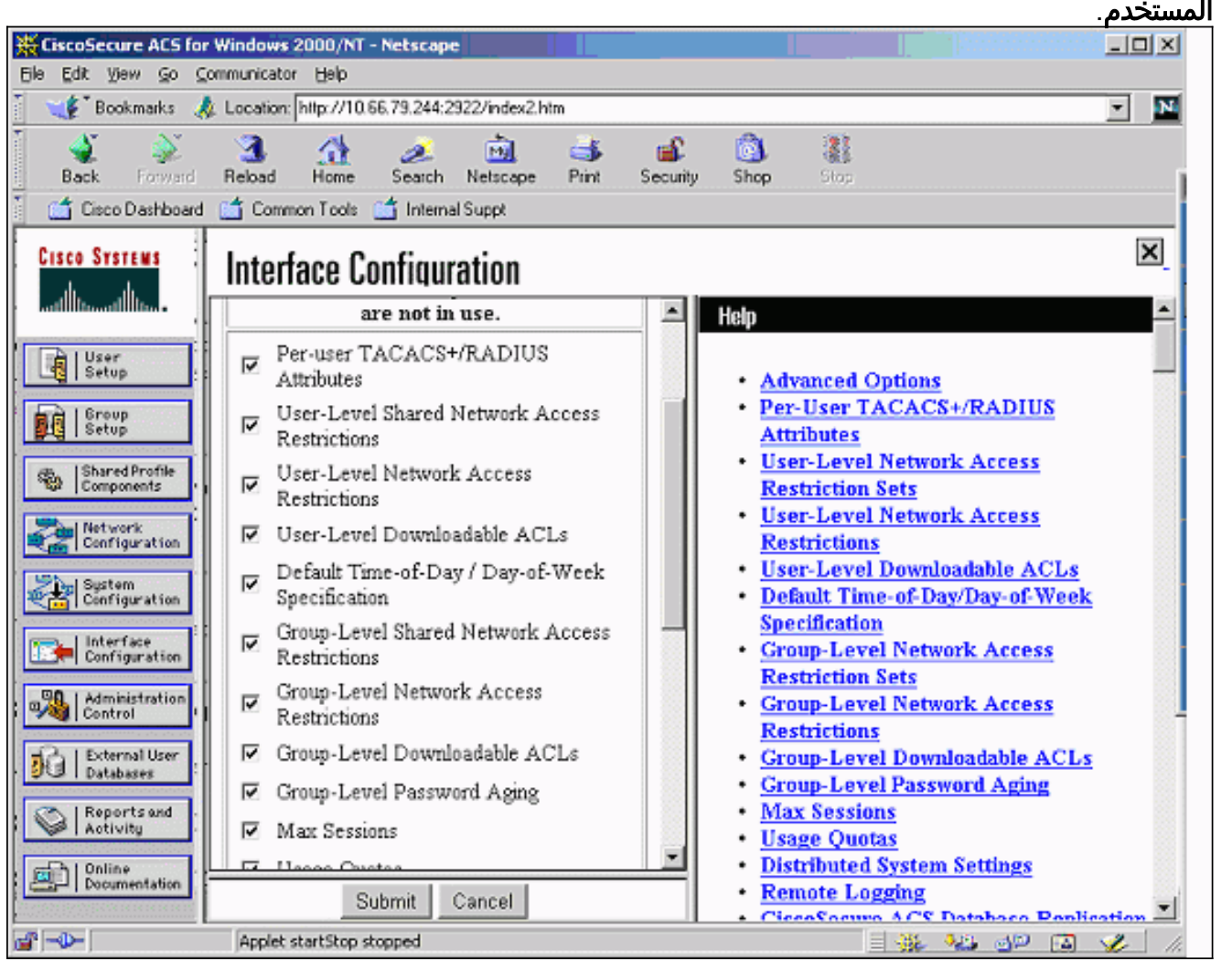

<sup>2.</sup> انقر على **مكونات ملف التعريف المشترك** وحدد قائمة تحكم في الوصول (ACL) قابلة للتنزيل.

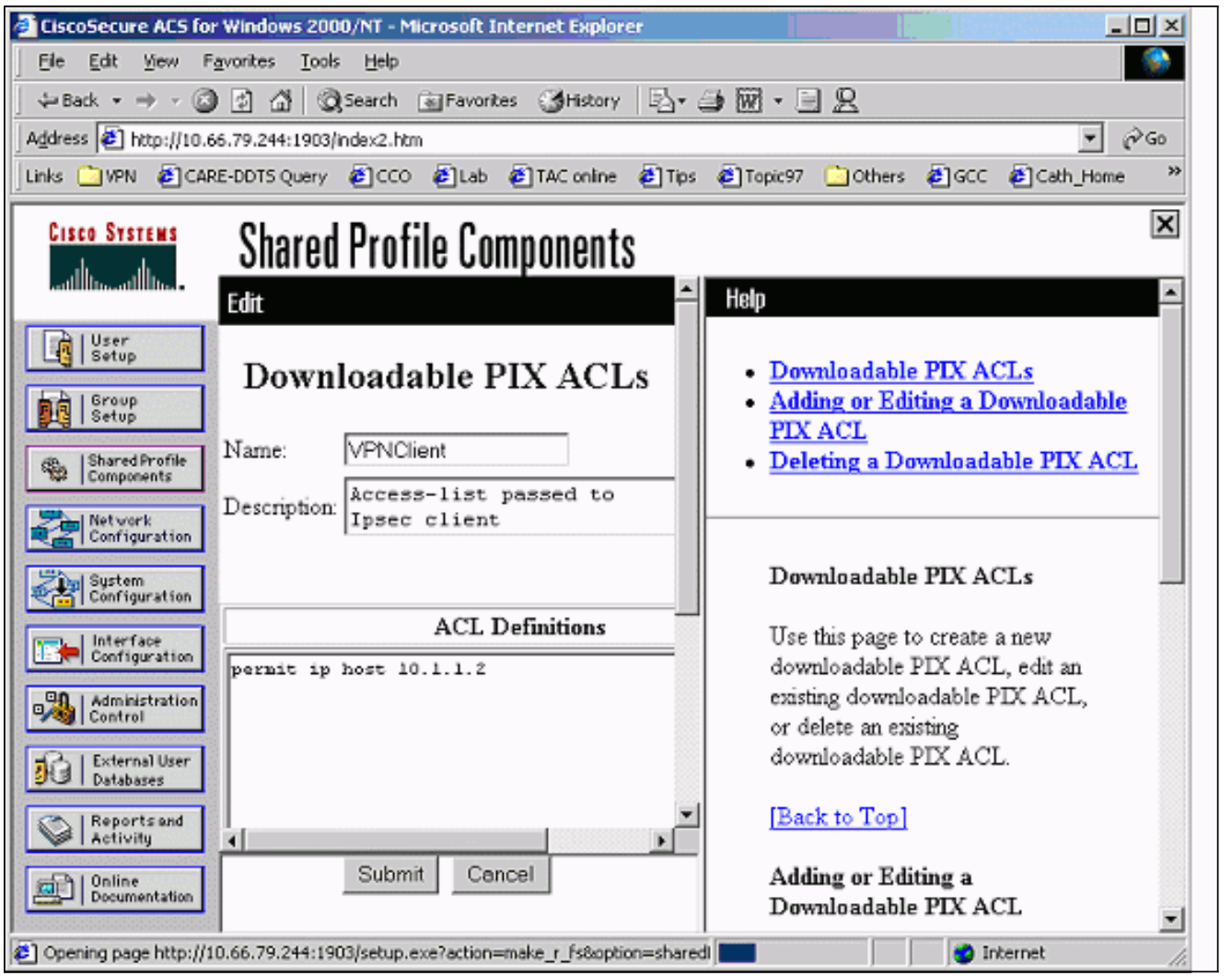

3. انقر فوق **إعداد المستخدم**. حدد الخيار الخاص **بتعيين قائمة التحكم بالوصول (ACL) الخاصة ب PIX. أختر** قائمة التحكم في الوصول (ACL (الصحيحة من القائمة المنسدلة.

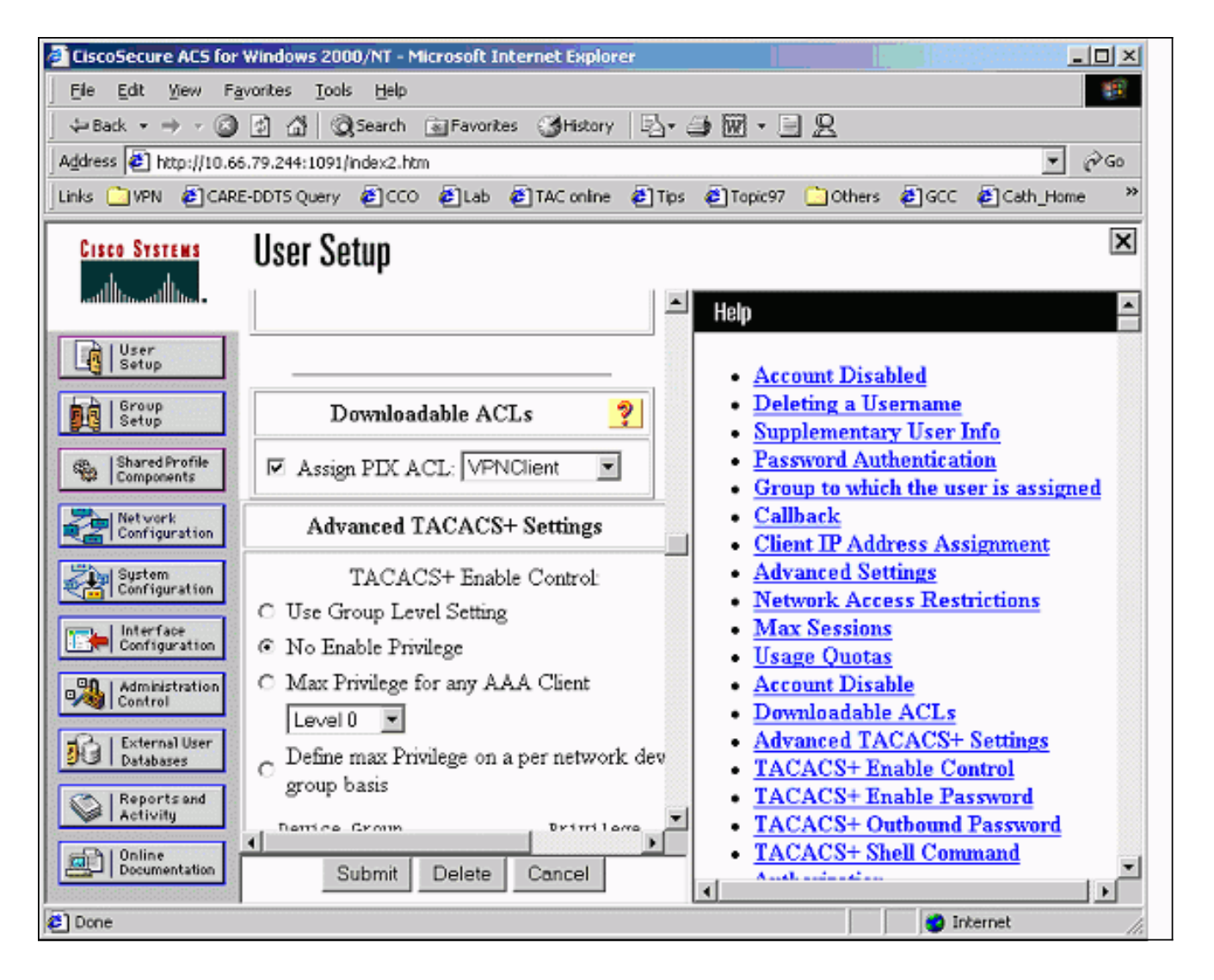

### <span id="page-12-0"></span>Xauth مع مجموعات VPN وقوائم التحكم في الوصول (ACL (القابلة للتنزيل لكل مستخدم - إعداد PIX 6.x

إذا كنت ترغب في تشغيل قائمة تحكم في الوصول (ACL (قابلة للتنزيل لكل مستخدم للتخويل، فاستخدم الإصدار 6.2(2) من برنامج جدار حماية PIX. أحلت cisco بق [47975CSCdx](//www.cisco.com/cgi-bin/Support/Bugtool/onebug.pl?bugid=CSCdx47975) id) [يسجل](//tools.cisco.com/RPF/register/register.do) زبون فقط).

> (PIX Version 6.2(2 nameif ethernet0 outside security0 nameif ethernet1 inside security100 enable password 8Ry2YjIyt7RRXU24 encrypted passwd 2KFQnbNIdI.2KYOU encrypted hostname sv2-4 fixup protocol ftp 21 fixup protocol http 80 fixup protocol h323 h225 1720 fixup protocol h323 ras 1718-1719 fixup protocol ils 389 fixup protocol rsh 514 fixup protocol rtsp 554 fixup protocol smtp 25 fixup protocol sqlnet 1521 fixup protocol sip 5060 fixup protocol skinny 2000 names **access-list 108 permit ip 10.1.1.0 255.255.255.0 255.255.255.0 192.168.1.0** pager lines 24

logging buffered debugging interface ethernet0 auto interface ethernet1 auto mtu outside 1500 mtu inside 1500 ip address outside 10.66.79.69 255.255.255.224 ip address inside 10.1.1.1 255.255.255.0 ip audit info action alarm ip audit attack action alarm ip local pool test 192.168.1.1-192.168.1.5 pdm history enable arp timeout 14400 **nat (inside) 0 access-list 108** conduit permit icmp any any route outside 0.0.0.0 0.0.0.0 10.66.79.65 1 timeout xlate 3:00:00 timeout conn 1:00:00 half-closed 0:10:00 udp 0:02:00 rpc 0:10:00 h323 0:05:00 sip sip\_media 0:02:00 0:30:00 timeout uauth 0:05:00 absolute +aaa-server TACACS+ protocol tacacs aaa-server RADIUS protocol radius aaa-server LOCAL protocol local **aaa-server AuthInbound protocol radius aaa-server AuthInbound (outside) host 10.66.79.244 cisco123 timeout 10** no snmp-server location no snmp-server contact snmp-server community public no snmp-server enable traps floodguard enable **sysopt connection permit-ipsec** no sysopt route dnat **crypto ipsec transform-set myset esp-des esp-md5-hmac crypto dynamic-map dynmap 10 set transform-set myset crypto map mymap 10 ipsec-isakmp dynamic dynmap** *This commands the router to respond to the VPN 3.x Client.* **crypto map mymap client** *---!* **configuration address respond** *This tells the router to expect Xauth for the VPN 3.x Client.* **crypto map mymap client** *---!* **authentication AuthInbound crypto map mymap interface outside isakmp enable outside** isakmp policy 20 authentication pre-share isakmp policy 20 encryption des isakmp policy 20 hash md5 isakmp policy 20 group 2 isakmp policy 20 lifetime 86400 ! *This is the VPN group configuration.* **vpngroup vpn3000-all address-pool test** *---!* **vpngroup vpn3000-all default-domain apt.cisco.com** *The split-tunnel mode-config is not used, !--- which enforces authorization on a per-user ---! basis.* **vpngroup vpn3000-all idle-time 1800 \*\*\*\*\*\*\*\* vpngroup vpn3000-all password** ! telnet timeout 5 ssh timeout 5 terminal width 80 Cryptochecksum:7c3d067232f427e7522f4a679e963c58 :end

### <span id="page-13-0"></span>Xauth مع مجموعات VPN وقوائم التحكم في الوصول (ACL (القابلة للتنزيل لكل مستخدم - إعداد ASA/ PIX 7.x

(PIX Version 7.1(1 ! hostname PIX domain-name cisco.com enable password 9jNfZuG3TC5tCVH0 encrypted names ! interface Ethernet0 nameif outside security-level 0 ip address 10.66.79.69 255.255.255.224 ! interface Ethernet1 nameif inside security-level 100 ip address 10.1.1.1 255.255.255.0 ! passwd 2KFQnbNIdI.2KYOU encrypted ftp mode passive dns domain-lookup inside dns server-group DefaultDNS timeout 30

#### **access-list 108 permit ip 10.1.1.0 255.255.255.0 192.168.1.0 255.255.255.0**

pager lines 24 logging buffer-size 500000 logging console debugging logging monitor errors mtu outside 1500 mtu inside 1500 ip local pool test 192.168.1.1-192.168.1.5 no failover icmp permit any outside icmp permit any inside no asdm history enable arp timeout 14400

#### **nat (inside) 0 access-list 108**

route outside 0.0.0.0 0.0.0.0 10.66.79.65 1 timeout xlate 3:00:00 timeout conn 1:00:00 half-closed 0:10:00 udp 0:02:00 icmp 0:00:02 timeout sunrpc 0:10:00 h323 0:05:00 h225 1:00:00 mgcp 0:05:00 timeout mgcp-pat 0:05:00 sip 0:30:00 sip\_media 0:02:00 timeout uauth 0:05:00 absolute

#### **aaa-server AuthInbound protocol radius aaa-server AuthInbound host 10.66.79.244 key cisco123**

**group-policy vpn3000 internal group-policy vpn3000 attributes dns-server value 172.16.1.1 default-domain value cisco.com** 

#### **username vpn3000 password nPtKy7KDCerzhKeX encrypted**

no snmp-server location no snmp-server contact snmp-server enable traps snmp authentication linkup linkdown coldstart

#### **crypto ipsec transform-set my-set esp-des esp-md5-hmac**

**crypto dynamic-map dynmap 10 set transform-set my-set**

**crypto dynamic-map dynmap 10 set reverse-route**

**crypto map mymap 10 ipsec-isakmp dynamic dynmap**

**crypto map mymap interface outside**

**isakmp enable outside isakmp policy 10 authentication pre-share isakmp policy 10 encryption des isakmp policy 10 hash md5 isakmp policy 10 group 2 isakmp policy 10 lifetime 1000**

isakmp policy 65535 authentication pre-share isakmp policy 65535 encryption 3des isakmp policy 65535 hash sha isakmp policy 65535 group 2 isakmp policy 65535 lifetime 86400

**tunnel-group DefaultRAGroup general-attributes authentication-server-group (outside) vpn** 

**tunnel-group vpn3000 type ipsec-ra**

**tunnel-group vpn3000 general-attributes address-pool test authentication-server-group vpn** 

**tunnel-group vpn3000 ipsec-attributes \* pre-shared-key** 

```
telnet timeout 5
                                   ssh timeout 5
                               console timeout 0
                                                !
                    class-map inspection_default
              match default-inspection-traffic 
                                                !
                                                !
                        policy-map global_policy
                       class inspection_default 
               inspect dns maximum-length 512 
                                   inspect ftp 
                             inspect h323 h225 
                              inspect h323 ras 
                               inspect netbios 
                                   inspect rsh 
                                  inspect rtsp 
                                inspect skinny 
                                 inspect esmtp 
                                inspect sqlnet 
                                inspect sunrpc 
                                  inspect tftp 
                                   inspect sip 
                                 inspect xdmcp 
                                                !
            service-policy global_policy global
Cryptochecksum:ecb58c5d8ce805b3610b198c73a3d0cf
                                            end :
```
## <span id="page-15-0"></span>كيفية تكوين مصادقة محلية لاتصال عميل VPN

يتطلب هذا أمر أن يشكل Xauth محلي ل VPN زبون توصيل:

• بروتوكول AAA-*server-tag* للخادم *محلي* 

• مصادقة عميل خريطة *التشفير aaa-server-name* 

قم بإصدار الأمر username لتعريف المستخدمين المحليين على PIX.

لاستخدام قاعدة بيانات مصادقة المستخدم لجدار حماية PIX المحلي، أدخل LOCAL لمعلمة server-tag الخاصة بالأمر server-aaa. يتم إصدار الأمر server-aaa باستخدام الأمر map crypto لإنشاء اقتران مصادقة حتى تتم مصادقة عملاء VPN عند الوصول إلى جدار حماية PIX.

## <span id="page-16-0"></span>كيفية إضافة المحاسبة

هذه هي الصياغة الخاصة بالأمر لإضافة المحاسبة:

if\_name local\_ip local\_mask foreign\_ip|الصادر|الوارد باستثناء|AAA acctg\_service محاسبة ● ؛foreign\_mask tacacs+|radius

أو (جديد في 5.2):

• تتضمن محاسبة AAA *acctg\_service* الوارد|تطابق الصادر server\_*tag* في تكوين PIX، هذا هو الأمر الذي تمت إضافته:

● تتضمن محاسبة AAA أي الوارد 0.0.0.0.0.0.0.0.0.0.0.0.0.0 AuthInbound ؛ أو (جديد في 5.2):

● السماح ب 150 list-Access أي تطابق محاسبة AAA خارج AuthInbound ملاحظة: يعد الأمر ipPSec-permit connection sysopt، وليس الأمر pl ips sysopt المتوافق، ضروريا لكي تعمل محافظة تعمل محاسبة Xauth مع الأمر <mark>sysopt ipSec</mark> المتوافق مع **pl** فقط. محاسبة Xauth صالحة لاتصالات TCP. غير صالح لبروتوكول رسائل التحكم في الإنترنت (ICMP (أو بروتوكول مخطط بيانات المستخدم .(UDP)

#### <span id="page-16-1"></span>مثال محاسبة TACACS+

```
Fri Sep 8 03:48:40 2000 172.18.124.157
pixc PIX 192.168.1.1 start task_id=0x17 foreign_ip=192.168.1.1
                              local_ip=10.1.1.40 cmd=telnet 
    Fri Sep 8 03:48:44 2000 172.18.124.157 pixc PIX 192.168.1.1
stop task_id=0x17 foreign_ip=192.168.1.1 local_ip=10.1.1.40 
        cmd=telnet elapsed_time=4 bytes_in=42 bytes_out=103 
    Fri Sep 8 03:49:31 2000 172.18.124.157 pixc PIX 192.168.1.1
                                         start task_id=0x18 
             foreign_ip=192.168.1.1 local_ip=10.1.1.40 cmd=http
    Fri Sep 8 03:49:35 2000 172.18.124.157 pixc PIX 192.168.1.1
stop task_id=0x18 foreign_ip=192.168.1.1 local_ip=10.1.1.40 
         cmd=http elapsed_time=4 bytes_in=242 bytes_out=338 
                                        مثال محاسبة RADIUS
```
<span id="page-16-2"></span>Acct-Status-Type = Start NAS-IP-Address = 172.18.124.157 Login-IP-Host =  $10.1.1.40$ Login-TCP-Port = 23  $Acct-Session-Id = 0x00000003$ User-Name = noacl

Vendor-Specific = Source-Port=1141 Vendor-Specific = Destination-IP=10.1.1.40 Vendor-Specific = Destination-Port=23 Acct-Status-Type = Start NAS-IP-Address = 172.18.124.157  $Login-IP-Host = 10.1.1.40$ Login-TCP-Port = 80 Acct-Session-Id = 0x00000004 User-Name = noacl Vendor-Specific = Source-IP=192.168.1.1 Vendor-Specific = Source-Port=1168 Vendor-Specific = Destination-IP=10.1.1.40 Vendor-Specific = Destination-Port=80 Acct-Status-Type = Stop NAS-IP-Address = 172.18.124.157

Vendor-Specific = Source-IP=192.168.1.1

 $Login-IP-Host = 10.1.1.41$ Login-TCP-Port = 80 Acct-Session-Id = 0x00000008 User-Name = noacl Acct-Session-Time = 4 Acct-Input-Octets = 242 Acct-Output-Octets = 338 Vendor-Specific = Source-IP=192.168.1.1 Vendor-Specific = Source-Port=1182 Vendor-Specific = Destination-IP=10.1.1.41 Vendor-Specific = Destination-Port=80

Acct-Status-Type = Stop NAS-IP-Address = 172.18.124.157  $Login-IP-Host = 10.1.1.40$ Login-TCP-Port = 23  $Acct-Session-Id = 0x00000015$ User-Name = noacl Acct-Session-Time = 33 Acct-Input-Octets = 43 Acct-Output-Octets = 103 Vendor-Specific = Source-IP=192.168.1.1 Vendor-Specific = Source-Port=1257 Vendor-Specific = Destination-IP=10.1.1.40 Vendor-Specific = Destination-Port=23

## <span id="page-17-0"></span>VPN مجموعات بدون debug - Xauth و show

goss-pixb#**show debug** debug crypto ipsec 1 debug crypto isakmp 1 debug crypto engine debug fover status tx Off rx Off open Off cable Off txdmp Off rxdmp Off ifc Off rxip Off txip Off get Off put Off

verify Off switch Off fail Off fmsg Off goss-pixb#**terminal monitor** #goss-pixb crypto isakmp process block: src  $172.18.124.99$ , dest  $172.18.124.157$ OAK\_MM exchange ISAKMP (0): processing SA payload. message ID = 0 ISAKMP (0): Checking ISAKMP transform 1 against priority 10 policy ISAKMP: encryption DES-CBC ISAKMP: hash MD5 ISAKMP: default group 1 ISAKMP: auth pre-share ISAKMP (0): atts are acceptable. Next payload is 0 ISAKMP (0): SA is doing pre-shared key authentication using id type ID\_IPV4\_ADDR return status is IKMP\_NO\_ERROR crypto\_isakmp\_process\_block: src 172.18.124.99, dest 172.18.124.157 OAK\_MM exchange ISAKMP (0): processing KE payload. Message ID = 0 ISAKMP (0): processing NONCE payload. Message ID = 0 ISAKMP (0): processing vendor id payload ISAKMP (0): processing vendor id payload return status is IKMP\_NO\_ERROR crypto\_isakmp\_process\_block: src 172.18.124.99, dest 172.18.124.157 OAK\_MM exchange ISAKMP (0): processing ID payload. Message ID = 0 ISAKMP (0): processing HASH payload. Message ID = 0 ISAKMP (0): processing NOTIFY payload 24578 protocol 1 spi 0, message ID = 0 :(ISAKMP (0): processing notify INITIAL\_CONTACTIPSEC(key\_engine ...got a queue event IPSEC(key\_engine\_delete\_sas): rec'd delete notify from ISAKMP IPSEC(key\_engine\_delete\_sas): delete all SAs shared with 172.18.124.99 ISAKMP (0): SA has been authenticated ISAKMP (0): ID payload next-payload : 8 type : 1 protocol : 17 port : 500 length : 8 ISAKMP (0): Total payload length: 12 return status is IKMP\_NO\_ERROR crypto\_isakmp\_process\_block: src 172.18.124.99, dest 172.18.124.157 OAK\_QM exchange ISAKMP (0:0): Need XAUTH ISAKMP/xauth: request attribute XAUTH\_TYPE ISAKMP/xauth: request attribute XAUTH\_USER\_NAME ISAKMP/xauth: request attribute XAUTH\_USER\_PASSWORD .ISAKMP (0:0): initiating peer config to 172.18.124.99 (ID = 2218162690 (0x84367a02 return status is IKMP\_NO\_ERROR crypto\_isakmp\_process\_block: src 172.18.124.99, dest 172.18.124.157 ISAKMP\_TRANSACTION exchange .ISAKMP (0:0): processing transaction payload from 172.18.124.99

Message ID = 2156074032 ISAKMP: Config payload CFG\_REPLY return status is IKMP\_ERR\_NO\_RETRANS109005: Authentication succeeded for user 'pixb' from 172.18.124.99/0 to 0.0.0.0/0 on interface IKE-XAUTH .ISAKMP (0:0): initiating peer config to 172.18.124.99 (ID = 2218162690 (0x84367a02 Authentication succeeded for user 'pixb' from 172.18.124.157 :109005 crypto\_isakmp\_process\_block: src 172.18.124.99, dest 172.18.124.157 ISAKMP\_TRANSACTION exchange .ISAKMP (0:0): processing transaction payload from 172.18.124.99 Message ID = 2156497080 ISAKMP: Config payload CFG\_ACK .ISAKMP (0:0): initiating peer config to 172.18.124.99 (ID = 393799466 (0x1778e72a return status is IKMP\_NO\_ERROR crypto\_isakmp\_process\_block: src 172.18.124.99, dest 172.18.124.157 ISAKMP\_TRANSACTION exchange .ISAKMP (0:0): processing transaction payload from 172.18.124.99 Message ID = 2156156112 ISAKMP: Config payload CFG\_ACK !ISAKMP (0:0): peer accepted the address return status is IKMP\_NO\_ERROR.99/0 to 0.0.0.0/0 on interface IKE-XAUTH crypto\_isakmp\_process\_block: src 172.18.124.99, dest 172.18.124.157 OAK\_QM exchange :oakley\_process\_quick\_mode OAK\_QM\_IDLE ISAKMP (0): processing SA payload. Message ID = 2323118710 ISAKMP : Checking IPSec proposal 1 ISAKMP: transform 1, ESP\_DES :ISAKMP: attributes in transform ISAKMP: authenticator is HMAC-MD5 ISAKMP: encaps is 1 :(ISAKMP (0): atts are acceptable.IPSEC(validate\_proposal\_request ,proposal part #1 ,key eng. msg.) dest= 172.18.124.157, src= 172.18.124.99) ,(dest\_proxy= 10.1.1.0/255.255.255.0/0/0 (type=4 ,(src\_proxy= 192.168.1.1/255.255.255.255/0/0 (type=1 , protocol= ESP, transform= ESP-Des esp-md5-hmac ,lifedur= 0s and 0kb spi= 0x0(0), conn\_id= 0, keysize= 0, flags= 0x4 ISAKMP (0): processing NONCE payload. Message ID = 2323118710 ISAKMP (0): processing ID payload. Message ID = 2323118710 ISAKMP (0): ID\_IPV4\_ADDR src 192.168.1.1 prot 0 port 0 ISAKMP (0): processing ID payload. Message ID = 2323118710 ISAKMP (0): ID\_IPV4\_ADDR\_SUBNET dst 10.1.1.0/255.255.255.0 prot 0 port 0 ...IPSEC(key\_engine): got a queue event IPSEC(spi\_response): getting spi 0xeeae8930(4004415792) for SA from 172.18.124.99 to 172.18.124.157 for prot 3 return status is IKMP\_NO\_ERROR4 crypto isakmp process block:  $src 172.18.124.99$ , dest  $172.18.124.157$ OAK OM exchange :oakley\_process\_quick\_mode OAK\_QM\_AUTH\_AWAITmap\_alloc\_entry: allocating entry 1 map\_alloc\_entry: allocating entry 2

ISAKMP (0): Creating IPSec SAs inbound SA from 172.18.124.99 to 172.18.124.157 (proxy 192.168.1.1 to 10.1.1.0) has spi 4004415792 and conn\_id 1 and flags 4 outbound SA from 172.18.124.157 to 172.18.124.99 (proxy 10.1.1.0 to 192.168.1.1) has spi 1281287211 and conn id 2 and flags 4 ...IPSEC(key\_engine): got a queue event , :(IPSEC(initialize\_sas ,key eng. msg.) dest= 172.18.124.157, src= 172.18.124.99) ,(dest\_proxy= 10.1.1.0/255.255.255.0/0/0 (type=4 ,(src\_proxy= 192.168.1.1/0.0.0.0/0/0 (type=1 , protocol= ESP, transform= esp-des esp-md5-hmac ,lifedur= 0s and 0kb spi= 0xeeae8930(4004415792), conn\_id= 1, keysize= 0, flags= 0x4 , :(IPSEC(initialize\_sas ,key eng. msg.) src= 172.18.124.157, dest= 172.18.124.99) ,(src\_proxy= 10.1.1.0/255.255.255.0/0/0 (type=4 ,(dest\_proxy= 192.168.1.1/0.0.0.0/0/0 (type=1 , protocol= ESP, transform= esp-des esp-md5-hmac ,lifedur= 0s and 0kb spi= 0x4c5ee42b(1281287211), conn\_id= 2, keysize= 0, flags= 0x4 return status is IKMP\_NO\_ERROR02101: decaps: rec'd ,IPSEC packet has invalid spi for destaddr=172.18.124.157 (prot=esp, spi=0xeeae8930(0 ,sa created, (sa) sa\_dest= 172.18.124.157, sa\_prot= 50 :602301 ,sa\_spi= 0xeeae8930(4004415792), sa\_trans= esp-des esp-md5-hmac sa\_conn\_id= 1 ,sa created, (sa) sa\_dest= 172.18.124.99, sa\_prot= 50 :602301 ,sa\_spi= 0x4c5ee42b(1281287211), sa\_trans= esp-des esp-md5-hmac sa\_conn\_id= 2 Authen Session Start: user 'pixb', sid 5 :109011 Authorization denied (acl=115) for user 'pixb' from :109015 to 10.1.1.40/8 on interface outside 192.168.1.1/0 Authorization denied (acl=115) for user 'pixb' from :109015 to 10.1.1.40/8 on interface outside 192.168.1.1/0 Authorization denied (acl=115) for user 'pixb' from :109015 to 10.1.1.40/8 on interface outside 192.168.1.1/0 Authorization denied (acl=115) for user 'pixb' from :109015 to 10.1.1.40/8 on interface outside 192.168.1.1/0 #goss-pixb goss-pixb#**show uauth** Current Most Seen Authenticated Users 1 1 Authen In Progress 0 1 ipsec user 'pixb' at 192.168.1.1, authenticated access-list 115 goss-pixb#**show access-list** access-list 108 permit ip 10.1.1.0 255.255.255.0 192.168.1.0 (hitcnt=18) 255.255.255.0 (access-list 125 permit ip host 10.1.1.41 any (hitcnt=0 access-list dynacl4 permit ip 10.1.1.0 255.255.255.0 host (hitcnt=0) 192.168.1.1 (access-list 115 permit ip any host 10.1.1.41 (hitcnt=0 (access-list 115 deny ip any host 10.1.1.42 (hitcnt=0

## <span id="page-20-0"></span>VPN مجموعات مع debug - Xauth و show

,crypto\_isakmp\_process\_block: src 172.18.124.96 dest 172.18.124.157 goss-pixb#**show debug** debug crypto ipsec 1 debug crypto isakmp 1 debug crypto engine debug fover status tx Off rx Off open Off cable Off txdmp Off rxdmp Off ifc Off rxip Off txip Off get Off put Off verify Off switch Off fail Off fmsg Off #goss-pixb crypto\_isakmp\_process\_block: src 172.18.124.99, dest 172.18.124.157 OAK\_AG exchange ISAKMP (0): processing SA payload. message ID = 0 ISAKMP (0): Checking ISAKMP transform 1 against priority 10 policy ISAKMP: encryption DES-CBC ISAKMP: hash MD5 ISAKMP: default group 1 ISAKMP: auth pre-share ISAKMP (0): atts are acceptable. Next payload is 3 ISAKMP (0): processing KE payload. message ID = 0 ISAKMP (0): processing NONCE payload. message ID = 0 ISAKMP (0): processing ID payload. message ID = 0 ISAKMP (0): processing vendor id payload ISAKMP (0): speaking to a VPN3000 client ISAKMP (0): ID payload next-payload : 10 type : 1 protocol : 17 port : 500 length : 8 ISAKMP (0): Total payload length: 12 return status is IKMP\_NO\_ERROR crypto\_isakmp\_process\_block: src 172.18.124.99, dest 172.18.124.157 OAK\_AG exchange ISAKMP (0): processing HASH payload. message ID = 0 ISAKMP (0): SA has been authenticated return status is IKMP\_NO\_ERROR crypto\_isakmp\_process\_block: src 172.18.124.99, dest 172.18.124.157 OAK\_QM exchange ISAKMP (0:0): Need XAUTH ISAKMP/xauth: request attribute XAUTH\_TYPE ISAKMP/xauth: request attribute XAUTH\_USER\_NAME ISAKMP/xauth: request attribute XAUTH\_USER\_PASSWORD .ISAKMP (0:0): initiating peer config to 172.18.124.99 (ID = 1396280702 (0x53398d7e return status is IKMP\_NO\_ERROR

crypto\_isakmp\_process\_block: src 172.18.124.99, dest 172.18.124.157 ISAKMP\_TRANSACTION exchange .ISAKMP (0:0): processing transaction payload from 172.18.124.99 message ID = 2156608344 ISAKMP: Config payload CFG\_REPLY return status is IKMP\_ERR\_NO\_RETRANS10 .ISAKMP (0:0): initiating peer config to 172.18.124.99 ID = 1396280702 (0x53398d7e)9 crypto\_isakmp\_process\_block: src 172.18.124.99, dest 172.18.124.157 ISAKMP\_TRANSACTION exchange .ISAKMP (0:0): processing transaction payload from 172.18.124.99 message ID = 2156115984 ISAKMP: Config payload CFG\_ACK !ISAKMP (0:0): peer accepted the address .ISAKMP (0:0): processing saved QM :oakley\_process\_quick\_mode OAK\_QM\_IDLE ISAKMP (0): processing SA payload. message ID = 1697984837 ISAKMP : Checking IPSec proposal 1 ISAKMP: transform 1, ESP\_DES :ISAKMP: attributes in transform ISAKMP: authenticator is HMAC-MD5 ISAKMP: encaps is 1 .ISAKMP (0): atts are acceptable ,IPSEC(validate\_proposal\_request): proposal part #1 ,key eng. msg.) dest= 172.18.124.157, src= 172.18.124.99) ,(dest\_proxy= 172.18.124.157/255.255.255.255/0/0 (type=1 ,(src\_proxy= 192.168.1.1/255.255.255.255/0/0 (type=1 , protocol= ESP, transform= esp-des esp-md5-hmac ,lifedur= 0s and 0kb spi= 0x0(0), conn\_id= 0, keysize= 0, flags= 0x4 ISAKMP (0): processing NONCE payload. message ID = 1697984837 ISAKMP (0): processing ID payload. message ID = 1697984837 ISAKMP (0): ID\_IPV4\_ADDR src 192.168.1.1 prot 0 port 0 ISAKMP (0): processing ID payload. message ID = 1697984837 ISAKMP (0): ID\_IPV4\_ADDR dst 172.18.124.157 prot 0 port 0 ISAKMP (0): processing NOTIFY payload 24578 protocol 1 spi 0, message ID = 1697984837 :(ISAKMP (0): processing notify INITIAL\_CONTACTIPSEC(key\_engine ...got a queue event IPSEC(key\_engine\_delete\_sas): rec'd delete notify from ISAKMP IPSEC(key\_engine\_delete\_sas): delete all SAs shared with 172.18.124.99 ...IPSEC(key\_engine): got a queue event IPSEC(spi\_response): getting spi 0x6a9d3f79(1788690297) for SA from 172.18.124.99 to 172.18.124.157 for prot 3 return status is IKMP\_NO\_ERROR0 crypto\_isakmp\_process\_block: src 172.18.124.99, dest 172.18.124.157 OAK\_QM exchange :oakley\_process\_quick\_mode OAK\_QM\_AUTH\_AWAITmap\_alloc\_entry: allocating entry 1 map\_alloc\_entry: allocating entry 2 ISAKMP (0): Creating IPSec SAs inbound SA from 172.18.124.99 to 172.18.124.157 (proxy 192.168.1.1 to 172.18.124.157) has spi 1788690297 and conn\_id 1 and flags 4 outbound SA from 172.18.124.157 to 172.18.124.99 (proxy 172.18.124.157 to 192.168.1.1) has spi 2854452814 and conn\_id 2 and flags 4

...IPSEC(key\_engine): got a queue event , :(IPSEC(initialize\_sas ,key eng. msg.) dest= 172.18.124.157, src= 172.18.124.99) ,(dest\_proxy= 172.18.124.157/0.0.0.0/0/0 (type=1 ,(src\_proxy= 192.168.1.1/0.0.0.0/0/0 (type=1 , protocol= ESP, transform= esp-des esp-md5-hmac ,lifedur= 0s and 0kb spi= 0x6a9d3f79(1788690297), conn\_id= 1, keysize= 0, flags= 0x4 , :(IPSEC(initialize\_sas ,key eng. msg.) src= 172.18.124.157, dest= 172.18.124.99) ,(src\_proxy= 172.18.124.157/0.0.0.0/0/0 (type=1 ,(dest\_proxy= 192.168.1.1/0.0.0.0/0/0 (type=1 , protocol= ESP, transform= esp-des esp-md5-hmac ,lifedur= 0s and 0kb spi= 0xaa237e4e(2854452814), conn\_id= 2, keysize= 0, flags= 0x4 return status is IKMP\_NO\_ERROR05: Authentication succeeded for user 'pixc' from 172.18.124.99/0 to 0.0.0.0/0 on interface IKE-XAUTH ,sa created, (sa) sa\_dest= 172.18.124.157, sa\_prot= 50 :602301 , sa\_spi= 0x6a9d3f79(1788690297), sa\_trans= esp-des esp-md5-hmac sa\_conn\_id= 1 ,sa created, (sa) sa\_dest= 172.18.124.99, sa\_prot= 50 :602301 , sa\_spi= 0xaa237e4e(2854452814), sa\_trans= esp-des esp-md5-hmac sa\_conn\_id= 2 Authen Session Start: user 'pixc', sid 19 :109011 crypto\_isakmp\_process\_block: src 172.18.124.99, dest 172.18.124.157 OAK\_QM exchange :oakley\_process\_quick\_mode OAK\_QM\_IDLE ISAKMP (0): processing SA payload. message ID = 3361949217 ISAKMP : Checking IPSec proposal 1 ISAKMP: transform 1, ESP\_DES :ISAKMP: attributes in transform ISAKMP: authenticator is HMAC-MD5 ISAKMP: encaps is 1 .ISAKMP (0): atts are acceptable ,IPSEC(validate\_proposal\_request): proposal part #1 ,key eng. msg.) dest= 172.18.124.157, src= 172.18.124.99) ,(dest\_proxy= 10.1.1.0/255.255.255.0/0/0 (type=4 ,(src\_proxy= 192.168.1.1/255.255.255.255/0/0 (type=1 , protocol= ESP, transform= esp-des esp-md5-hmac ,lifedur= 0s and 0kb  $spi= 0x0(0)$ , conn id= 0, keysize= 0, flags=  $0x4$ ISAKMP (0): processing NONCE payload. message ID = 3361949217 ISAKMP (0): processing ID payload. message ID = 3361949217 ISAKMP (0): ID\_IPV4\_ADDR src 192.168.1.1 prot 0 port 0 ISAKMP (0): processing ID payload. message ID = 3361949217 ISAKMP (0): ID\_IPV4\_ADDR\_SUBNET dst 10.1.1.0/255.255.255.0 prot 0 port 0 ...IPSEC(key\_engine): got a queue event IPSEC(spi\_response): getting spi 0xfec4c3aa(4274308010) for SA from 172.18.124.99 to 172.18.124.157 for prot 3 return status is IKMP\_NO\_ERROR4 crypto\_isakmp\_process\_block: src 172.18.124.99, dest 172.18.124.157 OAK\_QM exchange :oakley\_process\_quick\_mode

OAK\_QM\_AUTH\_AWAITmap\_alloc\_entry: allocating entry 4

map\_alloc\_entry: allocating entry 3 ISAKMP (0): Creating IPSec SAs inbound SA from 172.18.124.99 to 172.18.124.157 (proxy 192.168.1.1 to 10.1.1.0) has spi 4274308010 and conn\_id 4 and flags 4 outbound SA from 172.18.124.157 to 172.18.124.99 (proxy 10.1.1.0 to 192.168.1.1) has spi 798459812 and conn\_id 3 and flags 4 ...IPSEC(key\_engine): got a queue event , :(IPSEC(initialize\_sas ,key eng. msg.) dest= 172.18.124.157, src= 172.18.124.99) ,(dest\_proxy= 10.1.1.0/255.255.255.0/0/0 (type=4 ,(src\_proxy= 192.168.1.1/0.0.0.0/0/0 (type=1 , protocol= ESP, transform= esp-des esp-md5-hmac ,lifedur= 0s and 0kb spi= 0xfec4c3aa(4274308010), conn\_id= 4, keysize= 0, flags= 0x4 , :(IPSEC(initialize\_sas ,key eng. msg.) src= 172.18.124.157, dest= 172.18.124.99) ,(src\_proxy= 10.1.1.0/255.255.255.0/0/0 (type=4 ,(dest\_proxy= 192.168.1.1/0.0.0.0/0/0 (type=1 , protocol= ESP, transform= esp-des esp-md5-hmac ,lifedur= 0s and 0kb spi= 0x2f9787a4(798459812), conn\_id= 3, keysize= 0, flags= 0x4 return status is IKMP\_NO\_ERROR02101: decaps: rec'd IPSEC ,packet has invalid spi for destaddr=172.18.124.157, prot=esp (spi=0xfec4c3aa(0 ,sa created, (sa) sa\_dest= 172.18.124.157, sa\_prot= 50 :602301 , sa\_spi= 0xfec4c3aa(4274308010), sa\_trans= esp-des esp-md5-hmac sa\_conn\_id= 4 ,sa created, (sa) sa\_dest= 172.18.124.99, sa\_prot= 50 :602301 , sa\_spi= 0x2f9787a4(798459812), sa\_trans= esp-des esp-md5-hmac sa\_conn\_id= 3 goss-pixb#**show uauth** Current Most Seen Authenticated Users 1 1 Authen In Progress 0 1 ipsec user 'pixc' at 192.168.1.1, authenticated goss-pixb#**show crypto ipsec sa** interface: outside Crypto map tag: mymap, local addr. 172.18.124.157 (local ident (addr/mask/prot/port): (172.18.124.157/255.255.255.255/0/0 (remote ident (addr/mask/prot/port): (192.168.1.1/255.255.255.255/0/0 current\_peer: 172.18.124.99 dynamic allocated peer ip: 192.168.1.1 {}=PERMIT, flags pkts encaps: 0, #pkts encrypt: 0, #pkts digest 0# pkts decaps: 0, #pkts decrypt: 0, #pkts verify 0# pkts compressed: 0, #pkts decompressed: 0# ,pkts not compressed: 0, #pkts compr. failed: 0# pkts decompress failed: 0# send errors 0, #recv errors 0# local crypto endpt.: 172.18.124.157, remote crypto endpt.: 172.18.124.99 path mtu 1500, ipsec overhead 56, media mtu 1500

current outbound spi: aa237e4e

```
:inbound esp sas
                                           (spi: 0x6a9d3f79(1788690297
                                     , transform: esp-des esp-md5-hmac
                           {. More ---> in use settings ={Tunnel --->
                               slot: 0, conn id: 1, crypto map: mymap
           (sa timing: remaining key lifetime (k/sec): (4608000/28519
                                                      IV size: 8 bytes
                                          replay detection support: Y
                                                       :inbound ah sas
                                                      :inbound pcp sas
                                                     :outbound esp sas
                                           (spi: 0xaa237e4e(2854452814
                                     , transform: esp-des esp-md5-hmac
                                           \{, in use settings =\{Tunnel
                               slot: 0, conn id: 2, crypto map: mymap
           (sa timing: remaining key lifetime (k/sec): (4608000/28510
                                                      IV size: 8 bytes
                                          replay detection support: Y
                                                      :outbound ah sas
                                                        \textrm{---} More \textrm{---}:outbound pcp sas
      (local ident (addr/mask/prot/port): (10.1.1.0/255.255.255.0/0/0
(remote ident (addr/mask/prot/port): (192.168.1.1/255.255.255.255/0/0
                                           current_peer: 172.18.124.99
                               dynamic allocated peer ip: 192.168.1.1
                                                      {}=PERMIT, flags
                   pkts encaps: 4, #pkts encrypt: 4, #pkts digest 4#
                   pkts decaps: 4, #pkts decrypt: 4, #pkts verify 4#
                           pkts compressed: 0, #pkts decompressed: 0#
                     ,pkts not compressed: 0, #pkts compr. failed: 0#
                                           pkts decompress failed: 0#
                                       send errors 0, #recv errors 0#
                   local crypto endpt.: 172.18.124.157, remote crypto
                                                  endpt.:172.18.124.99
                     path mtu 1500, ipsec overhead 56, media mtu 1500
                                       current outbound spi: 2f9787a4
                                                      :inbound esp sas
                                           (spi: 0xfec4c3aa(4274308010
                     , More ---> transform: esp-des esp-md5-hmac --->
                                           \{ , in use settings = \{ Tunnel
                               slot: 0, conn id: 4, crypto map: mymap
           (sa timing: remaining key lifetime (k/sec): (4607999/27820
                                                      IV size: 8 bytes
                                          replay detection support: Y
```
:inbound pcp sas

:outbound esp sas (spi: 0x2f9787a4(798459812 , transform: esp-des esp-md5-hmac { ,in use settings ={Tunnel slot: 0, conn id: 3, crypto map: mymap (sa timing: remaining key lifetime (k/sec): (4607999/27820 IV size: 8 bytes replay detection support: Y

:More ---> outbound ah sas --->

:outbound pcp sas

## <span id="page-26-0"></span>تصحيح الأخطاء والعرض - Xauth مع قوائم التحكم في الوصول (ACL( القابلة للتنزيل لكل مستخدم

,crypto\_isakmp\_process\_block: src 10.66.79.229 dest 10.66.79.69 VPN Peer: ISAKMP: Added new peer: ip:10.66.79.229 Total VPN Peers:1 VPN Peer: ISAKMP: Peer ip:10.66.79.229 Ref cnt incremented to:1 Total VPN Peers:1 OAK\_AG exchange ISAKMP (0): processing SA payload. message ID = 0 ISAKMP (0): Checking ISAKMP transform 1 against priority 20 policy ISAKMP: encryption 3DES-CBC ISAKMP: hash SHA ISAKMP: default group 2 ISAKMP: extended auth pre-share ISAKMP: life type in seconds ISAKMP: life duration (VPI) of 0x0 0x20 0xc4 0x9b ISAKMP (0): atts are not acceptable. Next payload is 3 ISAKMP (0): Checking ISAKMP transform 2 against priority 20 policy ISAKMP: encryption 3DES-CBC ISAKMP: hash MD5 ISAKMP: default group 2 ISAKMP: extended auth pre-share ISAKMP: life type in seconds ISAKMP: life duration (VPI) of 0x0 0x20 0xc4 0x9b ISAKMP (0): atts are not acceptable. Next payload is 3 ISAKMP (0): Checking ISAKMP transform 3 against priority 20 policy ISAKMP: encryption 3DES-CBC ISAKMP: hash SHA ISAKMP: default group 2 ISAKMP: auth pre-share ISAKMP: life type in seconds ISAKMP: life duration (VPI) of 0x0 0x20 0xc4 0x9b ISAKMP (0): atts are not acceptable. Next payload is 3 ISAKMP (0): Checking ISAKMP transform 4 against priority 20 policy ISAKMP: encryption 3DES-CBC ISAKMP: hash MD5 ISAKMP: default group 2 ISAKMP: auth pre-share ISAKMP: life type in seconds

ISAKMP: life duration (VPI) of 0x0 0x20 0xc4 0x9b ISAKMP (0): atts are not acceptable. Next payload is 3 ISAKMP (0): Checking ISAKMP transform 5 against priority 20 policy ISAKMP: encryption DES-CBC ISAKMP: hash SHA ISAKMP: default group 2 ISAKMP: extended auth pre-share ISAKMP: life type in seconds ISAKMP: life duration (VPI) of 0x0 0x20 0xc4 0x9b ISAKMP (0): atts are not acceptable. Next payload is 3 ISAKMP (0): Checking ISAKMP transform 6 against priority 20 policy ISAKMP: encryption DES-CBC ISAKMP: hash MD5 ISAKMP: default group 2 ISAKMP: extended auth pre-share ISAKMP: life type in seconds ISAKMP: life duration (VPI) of 0x0 0x20 0xc4 0x9b ISAKMP (0): atts are acceptable. Next payload is 3 ISAKMP (0): processing KE payload. message ID = 0 ISAKMP (0): processing NONCE payload. message ID = 0 ISAKMP (0): processing ID payload. message ID = 0 ISAKMP (0): processing vendor id payload ISAKMP (0): received xauth v6 vendor id ISAKMP (0): processing vendor id payload ISAKMP (0): remote peer supports dead peer detection ISAKMP (0): processing vendor id payload ISAKMP (0): speaking to a Unity client ISAKMP (0): ID payload next-payload : 10 type : 2 protocol : 17 port : 500 length : 10 ISAKMP (0): Total payload length: 14 return status is IKMP\_NO\_ERROR crypto\_isakmp\_process\_block: src 10.66.79.229, dest 10.66.79.69 OAK\_AG exchange ISAKMP (0): processing HASH payload. message ID = 0 ISAKMP (0): processing NOTIFY payload 24578 protocol 1 spi 0, message ID = 0RADIUS GET PASS RADIUS\_REQUEST raidus.c: rad\_mkpkt\_authen :attribute :type 1, length 10, content 80917fb0: 74 65 73 74 75 73 65 72 | testuser :attribute :type 4, length 6, content 80917fb0: 0a 42 | .B 80917fc0: 4f 45 | OE :attribute :type 5, length 6, content .... | 80917fd0: 00 00 00 01 ISAKMP (0): processing notify INITIAL\_CONTACTrip 0x80791f00 '' chall\_state : state 0x7 :

timer 0x0 : info 0x5d5ba513 : session\_id 0x5d5ba513 request\_id 0x2 'user 'testuser app 0 reason 2 sip 10.66.79.244 type 1 rad\_procpkt: ACCEPT :attribute :type 8, length 6, content .. | 809186f0: ff ff .. | ff ff :80918700 RADIUS\_RCVD :attribute :type 26, length 67, content :Vendor ID 0 0 0 9, type=1, len=61 3a 43 69 | ACS:Ci 53 43 41 :80918700 6f 53 65 63 75 72 65 2d 44 65 66 69 6e 65 63 73 :80918710 scoSecure-Define | 2d 41 43 4c 3d 23 41 43 53 41 43 4c 23 2d 50 64 :80918720 d-ACL=#ACSACL#-P | 2d 56 50 4e 43 6c 69 65 6e 74 2d 33 64 33 58 49 :80918730 IX-VPNClient-3d3 | 27815 | 35 31 38 37 32 :80918740 RADIUS\_RCVD RADIUS\_REQUEST raidus.c: rad\_mkpkt\_authen :attribute :type 1, length 33, content 809186d0: 23 41 43 53 41 43 4c 23 2d 50 49 58 | #ACSACL#-PIX 809186e0: 2d 56 50 4e 43 6c 69 65 6e 74 2d 33 64 33 32 37 VPNClient-3d327- | 809186f0: 38 31 35 | 815 :attribute :type 4, length 6, content 809186f0: 0a 42 4f 45 | .BOE :attribute :type 5, length 6, content ... | 00 00 00 :80918700 . | 02 :80918710 IPSEC(key\_engine): got a queue event...rip 0x80791f00 '' chall\_state : state 0x7 : timer 0x0 : info 0x5d5ba513 : session\_id 0x5d5ba513 request\_id 0x3 'user '#ACSACL#-PIX-VPNClient-3d327815 app 0 reason 2 sip 10.66.79.244 type 1 rad\_procpkt: ACCEPT :attribute :type 26, length 46, content :Vendor ID 0 0 0 9, type=1, len=40 80918e20: 69 70 3a 69 6e 61 63 6c 23 31 3d 70 | ip:inacl#1=p 80918e30: 65 72 6d 69 74 20 69 70 20 61 6e 79 20 68 6f 73 ermit ip any hos | 80918e40: 74 20 31 30 2e 31 2e 31 2e 32 | t 10.1.1.2 RADIUS\_RCVD RADIUS\_RCVD

RADIUS\_DELETE IPSEC(key\_engine\_delete\_sas): rec'd delete notify from ISAKMP IPSEC(key\_engine\_delete\_sas): delete all SAs shared with 10.66.79.229 ISAKMP (0): SA has been authenticated return status is IKMP\_NO\_ERROR ISAKMP (0): sending phase 1 RESPONDER\_LIFETIME notify ISAKMP (0): sending NOTIFY message 24576 protocol 1 ISAKMP/xauth: request attribute XAUTH\_TYPE ISAKMP/xauth: request attribute XAUTH\_USER\_NAME ISAKMP/xauth: request attribute XAUTH\_USER\_PASSWORD .ISAKMP (0:0): initiating peer config to 10.66.79.229 (ID = 3250273953 (0xc1bb3ea1 crypto\_isakmp\_process\_block: src 10.66.79.229, dest 10.66.79.69 ISAKMP\_TRANSACTION exchange .ISAKMP (0:0): processing transaction payload from 10.66.79.229 message ID = 2167001532 ISAKMP: Config payload CFG\_REPLY return status is IKMP\_ERR\_NO\_RETRANS .ISAKMP (0:0): initiating peer config to 10.66.79.229 (ID = 1530000247 (0x5b31f377 crypto\_isakmp\_process\_block: src 10.66.79.229, dest 10.66.79.69 ISAKMP\_TRANSACTION exchange .ISAKMP (0:0): processing transaction payload from 10.66.79.229 message ID = 2167001532 ISAKMP: Config payload CFG\_ACK return status is IKMP\_NO\_ERROR crypto\_isakmp\_process\_block: src 10.66.79.229, dest 10.66.79.69 ISAKMP\_TRANSACTION exchange .ISAKMP (0:0): processing transaction payload from 10.66.79.229 message ID = 2167001532 ISAKMP: Config payload CFG\_REQUEST :ISAKMP (0:0): checking request (ISAKMP: attribute IP4\_ADDRESS (1 (ISAKMP: attribute IP4\_NETMASK (2 (ISAKMP: attribute IP4\_DNS (3 (ISAKMP: attribute IP4\_NBNS (4 (ISAKMP: attribute ADDRESS\_EXPIRY (5 Unsupported Attr: 5 (ISAKMP: attribute APPLICATION\_VERSION (7 Unsupported Attr: 7 (ISAKMP: attribute UNKNOWN (28672 Unsupported Attr: 28672 (ISAKMP: attribute UNKNOWN (28673 Unsupported Attr: 28673 (ISAKMP: attribute ALT\_DEF\_DOMAIN (28674 (ISAKMP: attribute ALT\_SPLIT\_INCLUDE (28676 (ISAKMP: attribute ALT\_PFS (28679 (ISAKMP: attribute UNKNOWN (28680 Unsupported Attr: 28680 (ISAKMP: attribute UNKNOWN (28677 Unsupported Attr: 28677 .ISAKMP (0:0): responding to peer config from 10.66.79.229 ID = 2397668523 return status is IKMP\_NO\_ERROR crypto\_isakmp\_process\_block: src 10.66.79.229, dest 10.66.79.69 OAK OM exchange :oakley\_process\_quick\_mode OAK\_QM\_IDLE

RADIUS\_ACCESS\_ACCEPT:normal termination

ISAKMP (0): processing SA payload. message ID = 2858414843

ISAKMP: transform 1, ESP\_3DES :ISAKMP: attributes in transform ISAKMP: authenticator is HMAC-MD5 ISAKMP: encaps is 1 ISAKMP: SA life type in seconds ISAKMP: SA life duration (VPI) of 0x0 0x20 0xc4 0x9b IPSEC(validate\_proposal): transform proposal prot 3, trans 3, hmac\_alg 1) not supported) ISAKMP (0): atts not acceptable. Next payload is 0 (ISAKMP (0): skipping next ANDed proposal (1 ISAKMP : Checking IPSec proposal 2 ISAKMP: transform 1, ESP\_3DES :ISAKMP: attributes in transform ISAKMP: authenticator is HMAC-SHA ISAKMP: encaps is 1 ISAKMP: SA life type in seconds ISAKMP: SA life duration (VPI) of 0x0 0x20 0xc4 0x9b IPSEC(validate\_proposal): transform proposal prot 3, trans 3, hmac\_alg 2) not supported) ISAKMP (0): atts not acceptable. Next payload is 0 (ISAKMP (0): skipping next ANDed proposal (2 ISAKMP : Checking IPSec proposal 3 ISAKMP: transform 1, ESP\_3DES :ISAKMP: attributes in transform ISAKMP: authenticator is HMAC-MD5 ISAKMP: encaps is 1 ISAKMP: SA life type in seconds ISAKMP: SA life duration (VPI) of 0x0 0x20 0xc4 0x9b IPSEC (validate\_proposal): transform proposal (prot 3, trans 3, hmac\_alg 1) not supported ISAKMP (0): atts not acceptable. Next payload is 0 ISAKMP : Checking IPSec proposal 4 ISAKMP: transform 1, ESP\_3DES :ISAKMP: attributes in transform ISAKMP: authenticator is HMAC-SHA ISAKMP: encaps is 1 ISAKMP: SA life type in seconds ISAKMP: SA life duration (VPI) of 0x0 0x20 0xc4 0x9b IPSEC (validate\_proposal): transform proposal (prot 3, trans 3, hmac\_alg 2) not supported ISAKMP (0): atts not acceptable. Next payload is 0 ISAKMP : Checking IPSec proposal 5 ISAKMP: transform 1, ESP\_DES :ISAKMP: attributes in transform ISAKMP: authenticator is HMAC-MD5 ISAKMP: encaps is 1 ISAKMP: SA life type in seconds ISAKMP: SA life duration (VPI) of 0x0 0x20 0xc4 0x9b .ISAKMP (0): atts are acceptable !ISAKMP (0): bad SPI size of 2 octets ISAKMP : Checking IPSec proposal 6 ISAKMP: transform 1, ESP\_DES

:ISAKMP: attributes in transform crypto\_isakmp\_process\_block: src 10.66.79.229, dest 10.66.79.69

OAK\_QM exchange crypto\_isakmp\_process\_block: src 10.66.79.229, dest 10.66.79.69 OAK\_QM exchange :oakley\_process\_quick\_mode OAK\_QM\_AUTH\_AWAIT ISAKMP (0): Creating IPSec SAs #(sv2-4(config #(sv2-4(config #(sv2-4(config #(sv2-4(config sv2-4(config)#**show uauth** Current Most Seen Authenticated Users 1 1 Authen In Progress 0 1 ipsec user 'testuser' at 192.168.1.1, authenticated access-list #ACSACL#-PIX-VPNClient-3d327815 sv2-4(config)#**show access-list** access-list 108; 1 elements access-list 108 permit ip 10.1.1.0 255.255.255.0 192.168.1.0 (hitcnt=38) 255.255.255.0 access-list #ACSACL#-PIX-VPNClient-3d327815; 1 elements access-list #ACSACL#-PIX-VPNClient-3d327815 permit ip any host (hitcnt=15) 10.1.1.2 access-list dynacl4; 1 elements access-list dynacl4 permit ip host 10.66.79.69 (host 192.168.1.1 (hitcnt=0 access-list dynacl5; 1 elements (access-list dynacl5 permit ip any host 192.168.1.1 (hitcnt=15 sv2-4(config)#**show access-list** access-list 108; 1 elements access-list 108 permit ip 10.1.1.0 255.255.255.0 (hitcnt=42) 255.255.255.0 192.168.1.0 access-list #ACSACL#-PIX-VPNClient-3d327815; 1 elements access-list #ACSACL#-PIX-VPNClient-3d327815 permit ip any (host 10.1.1.2 (hitcnt=17 access-list dynacl4; 1 elements access-list dynacl4 permit ip host 10.66.79.69 host (hitcnt=0) 192.168.1.1 access-list dynacl5; 1 elements (access-list dynacl5 permit ip any host 192.168.1.1 (hitcnt=17

#### sv2-4(config)#**show crypto map**

{ Crypto Map: "mymap" interfaces: { outside client configuration address respond client authentication AuthInbound

> Crypto Map "mymap" 10 ipsec-isakmp Dynamic map template tag: dynmap

Crypto Map "mymap" 20 ipsec-isakmp Peer = 10.66.79.229 access-list dynacl6; 1 elements access-list dynacl6 permit ip host 10.66.79.69 (host 192.168.1.1 (hitcnt=0 (dynamic (created from dynamic map dynmap/10 Current peer: 10.66.79.229 Security association lifetime: 4608000 kilobytes/28800 seconds PFS (Y/N): N { ,Transform sets={ myset

Crypto Map "mymap" 30 ipsec-isakmp

```
Peer = 10.66.79.229
                               access-list dynacl7; 1 elements
 (access-list dynacl7 permit ip any host 192.168.1.1 (hitcnt=0
                  (dynamic (created from dynamic map dynmap/10
                                    Current peer: 10.66.79.229
Security association lifetime: 4608000 kilobytes/28800 seconds
                                                  PFS (Y/N): N
                                     { ,Transform sets={ myset
                                                  (sv2-4(config
```
## <span id="page-32-0"></span>معلومات ذات صلة

- <u>[صفحة دعم PIX](//www.cisco.com/en/US/products/hw/vpndevc/ps2030/tsd_products_support_eol_series_home.html?referring_site=bodynav)</u>
- [مراجع أوامر PIX](//www.cisco.com/en/US/products/hw/vpndevc/ps2030/products_tech_note09186a0080094885.shtml?referring_site=bodynav)
- <u>طلبات التعليقات (RFCs)</u>
- [مصدر المحتوى الإضافي الآمن من Cisco لصفحة دعم UNIX](//www.cisco.com/en/US/products/sw/secursw/ps4911/tsd_products_support_eol_series_home.html?referring_site=bodynav)
- [مصدر المحتوى الإضافي الآمن من Cisco لصفحة دعم Windows](//www.cisco.com/en/US/products/sw/secursw/ps2086/tsd_products_support_series_home.html?referring_site=bodynav)
	- [صفحة دعم TACACS/TACACS+](//www.cisco.com/en/US/tech/tk583/tk642/tsd_technology_support_sub-protocol_home.html?referring_site=bodynav)
		- [TACACS+ في وثائق IOS](//www.cisco.com/univercd/cc/td/doc/product/software/index.htm?referring_site=bodynav)
			- [صفحة دعم RADIUS](//www.cisco.com/en/US/tech/tk583/tk547/tsd_technology_support_sub-protocol_home.html?referring_site=bodynav)
	- [الدعم التقني والمستندات Systems Cisco](//www.cisco.com/cisco/web/support/index.html?referring_site=bodynav)

ةمجرتلا هذه لوح

ةي الآلال تاين تان تان تان ان الماساب دنت الأمانية عام الثانية التالية تم ملابات أولان أعيمته من معت $\cup$  معدد عامل من من ميدة تاريما $\cup$ والم ميدين في عيمرية أن على مي امك ققيقا الأفال المعان المعالم في الأقال في الأفاق التي توكير المالم الما Cisco يلخت .فرتحم مجرتم اهمدقي يتلا ةيفارتحالا ةمجرتلا عم لاحلا وه ىل| اًمئاد عوجرلاب يصوُتو تامجرتلl مذه ققد نع امتيلوئسم Systems ارامستناه انالانهاني إنهاني للسابلة طربة متوقيا.